# **Procedura Adjust WaterMark in RTMT of Call Manager**

### **Sommario**

Introduzione **Prerequisiti Requisiti** Componenti usati Premesse LogPartitionHighWaterMarkExceeded LogPartitionLowWaterMarkExceeded Procedura Regola livello minimo Regola livello massimo Verifica Risoluzione dei problemi

### **Introduzione**

In questo documento viene descritta la procedura per creare ulteriore spazio su disco nella partizione di registrazione di Cisco Call Manager con le impostazioni High e Low Watermark.

### **Prerequisiti**

### **Requisiti**

Nessun requisito specifico previsto per questo documento.

### **Componenti usati**

Le informazioni fornite in questo documento si basano sulle seguenti versioni software e hardware:

- Cisco Call Manager versione 10.0.1-10000-24
- Cisco Real-Time Monitoring Tool (RTMT) versione 10.0(001)

Le informazioni discusse in questo documento fanno riferimento a dispositivi usati in uno specifico ambiente di emulazione. Su tutti i dispositivi menzionati nel documento la configurazione è stata ripristinata ai valori predefiniti. Se la rete è operativa, valutare attentamente eventuali conseguenze derivanti dall'uso dei comandi.

### **Premesse**

**Suggerimento**: le informazioni di questo documento tecnico si applicano anche alla regolazione della filigrana in RTMT per Cisco IM e Presence Service Server.

Low Watermark è un valore percentuale del post relativo allo spazio totale su disco di registrazione che,

quando si riceve un avviso, indica che lo spazio su disco è pieno della percentuale configurata di Low Watermark.

High Watermark è un valore percentuale del post di spazio totale su disco di registrazione in cui vengono eliminati i file di registro meno recenti.

High Watermark Exceeded (Limite massimo) e Low Watermark Exceeded (Limite minimo) sono eventi che indicano la percentuale di spazio su disco utilizzato nella partizione di registrazione.

#### **LogPartitionHighWaterMarkExceeded**

Questo evento indica che la percentuale di spazio su disco utilizzato nella partizione del registro ha superato il limite massimo configurato.

#### **LogPartitionLowWaterMarkExceeded**

Questo evento indica che la percentuale di spazio su disco utilizzato nella partizione del registro ha superato il limite minimo configurato.

Il valore percentuale di soglia di entrambi gli eventi può essere configurato in RTMT in base al requisito. Per impostazione predefinita High Watermark è impostato sul 95% della partizione di registrazione totale e Low WaterMark è impostato sul 90% della partizione di registrazione totale.

In alcuni casi, è necessario creare spazio aggiuntivo quando lo spazio nella partizione di registrazione è insufficiente e affinché alcune attività del gestore chiamate possano essere eseguite è necessario creare spazio aggiuntivo. Durante tali eventi, è possibile creare spazio aggiuntivo nella partizione di registrazione e regolare i valori di soglia rispettivamente di High WaterMark e LowWaterMark.

Quando il valore di soglia High WaterMark viene abbassato, i file di log meno recenti vengono eliminati, creando ulteriore spazio su disco nella partizione di log.

### **Procedura**

#### **Regola livello minimo**

Avviare RTMT, accedere al cluster desiderato e nel riquadro di sinistra passare a **Sistema > Strumento > Alert Central.**

Nel riquadro di destra, in Sistema a destra, fare clic su **LogPartitionLowWaterMarkExceeded > Imposta avviso/proprietà.**

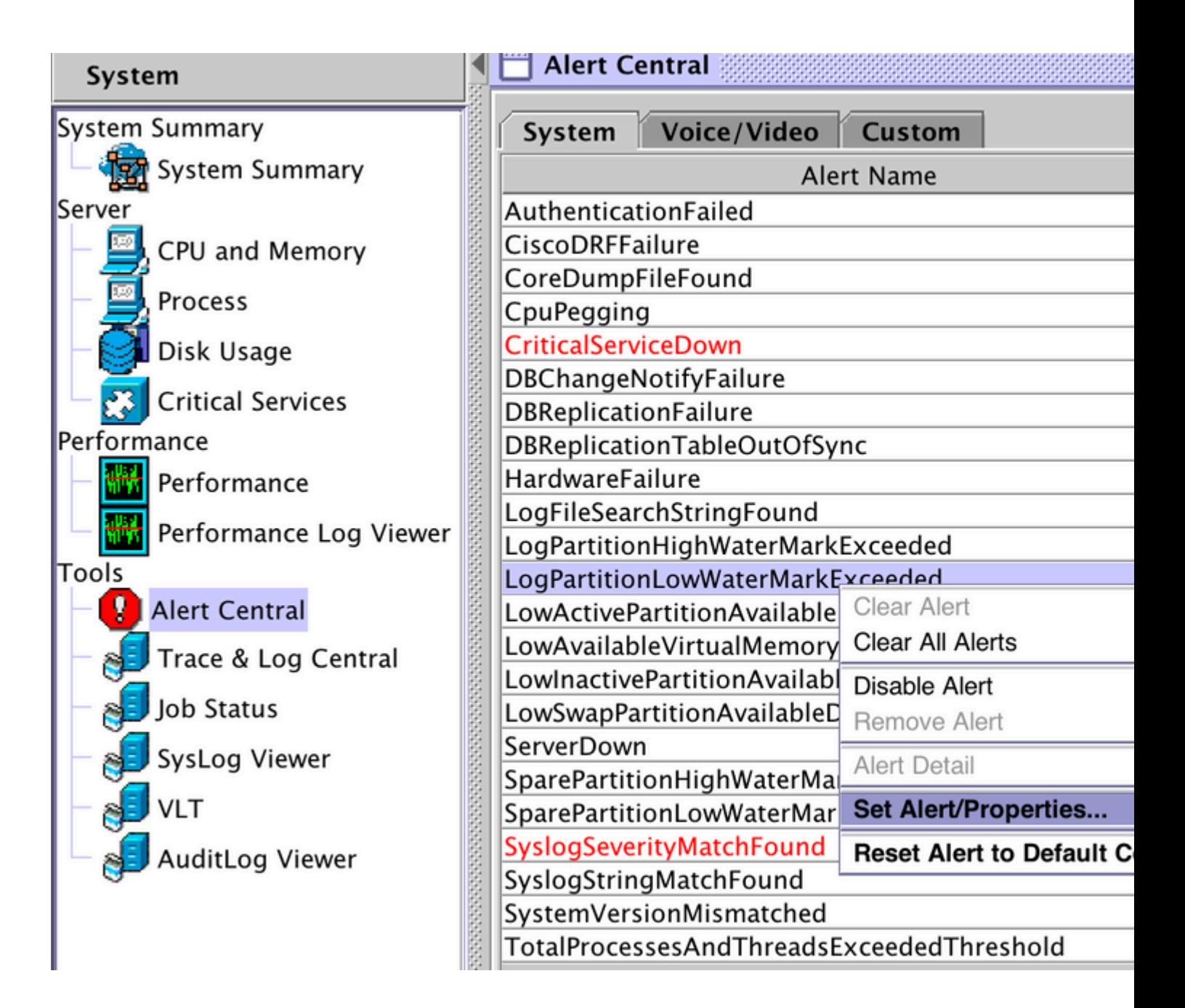

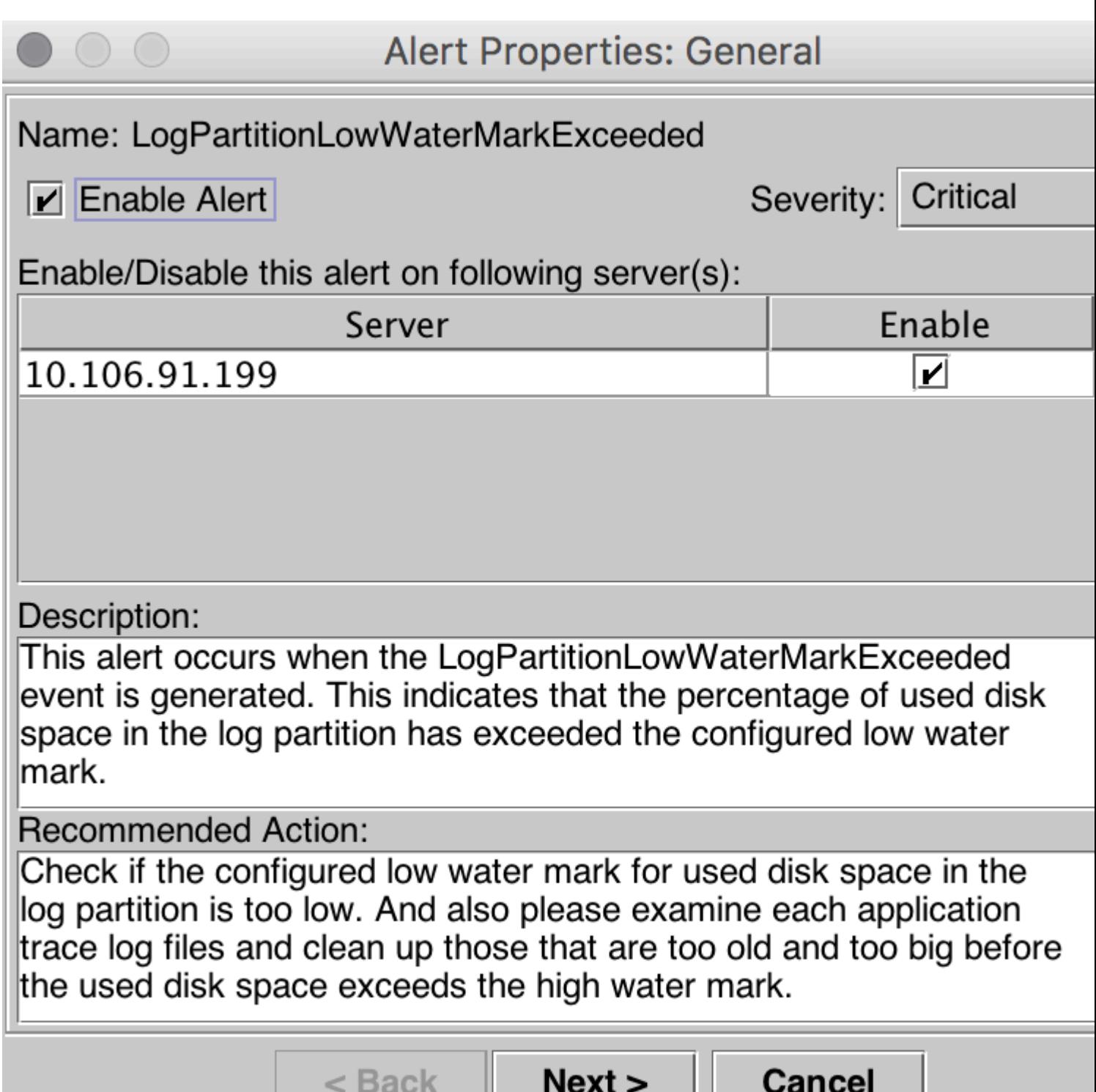

Per impostazione predefinita, il valore Low WaterMark è impostato su 90%.

Л

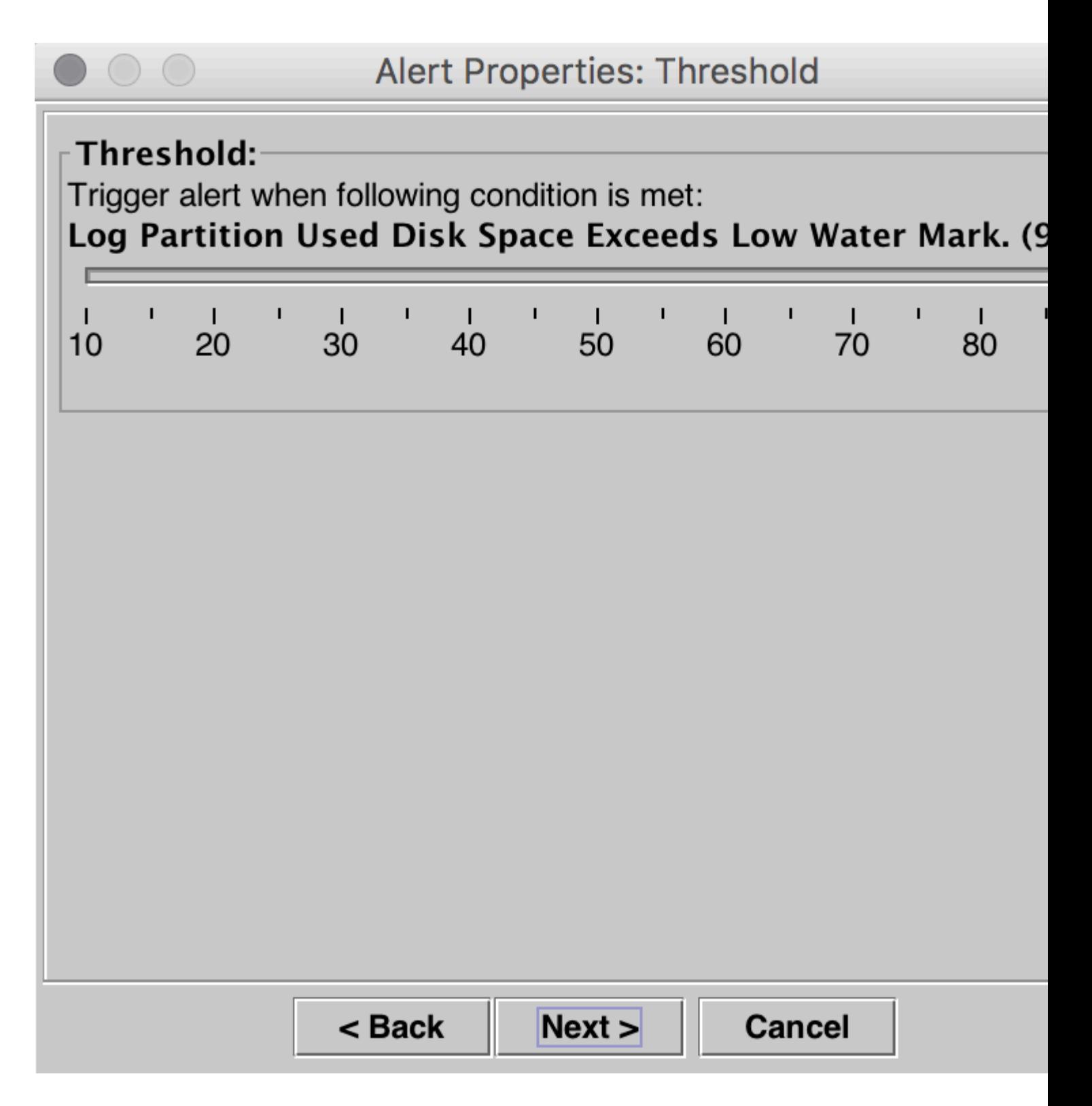

Impostare il valore Low WaterMark su un valore inferiore, in base alle proprie esigenze, quindi fare clic su Next (Avanti).

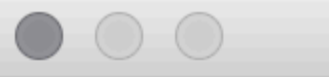

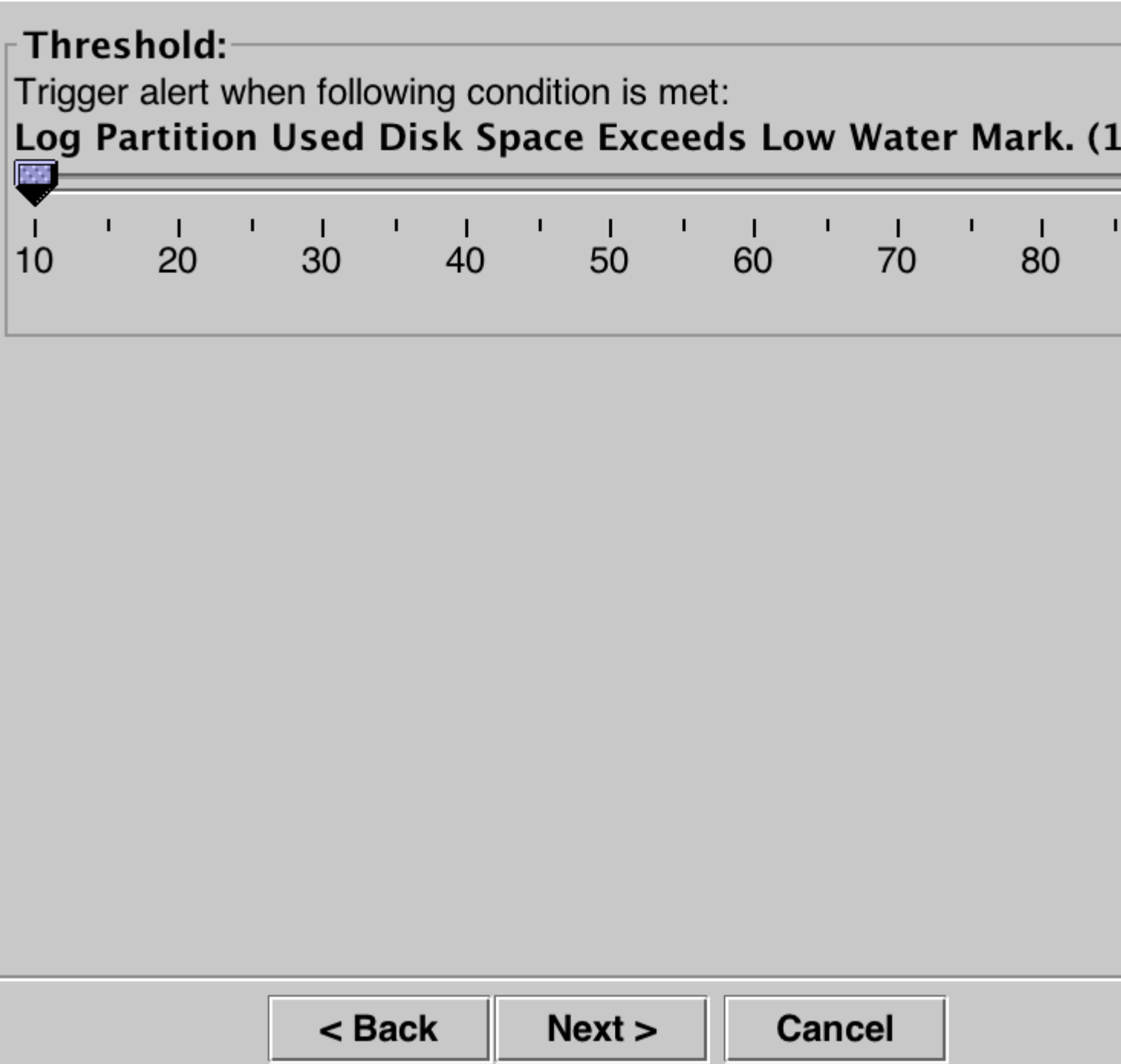

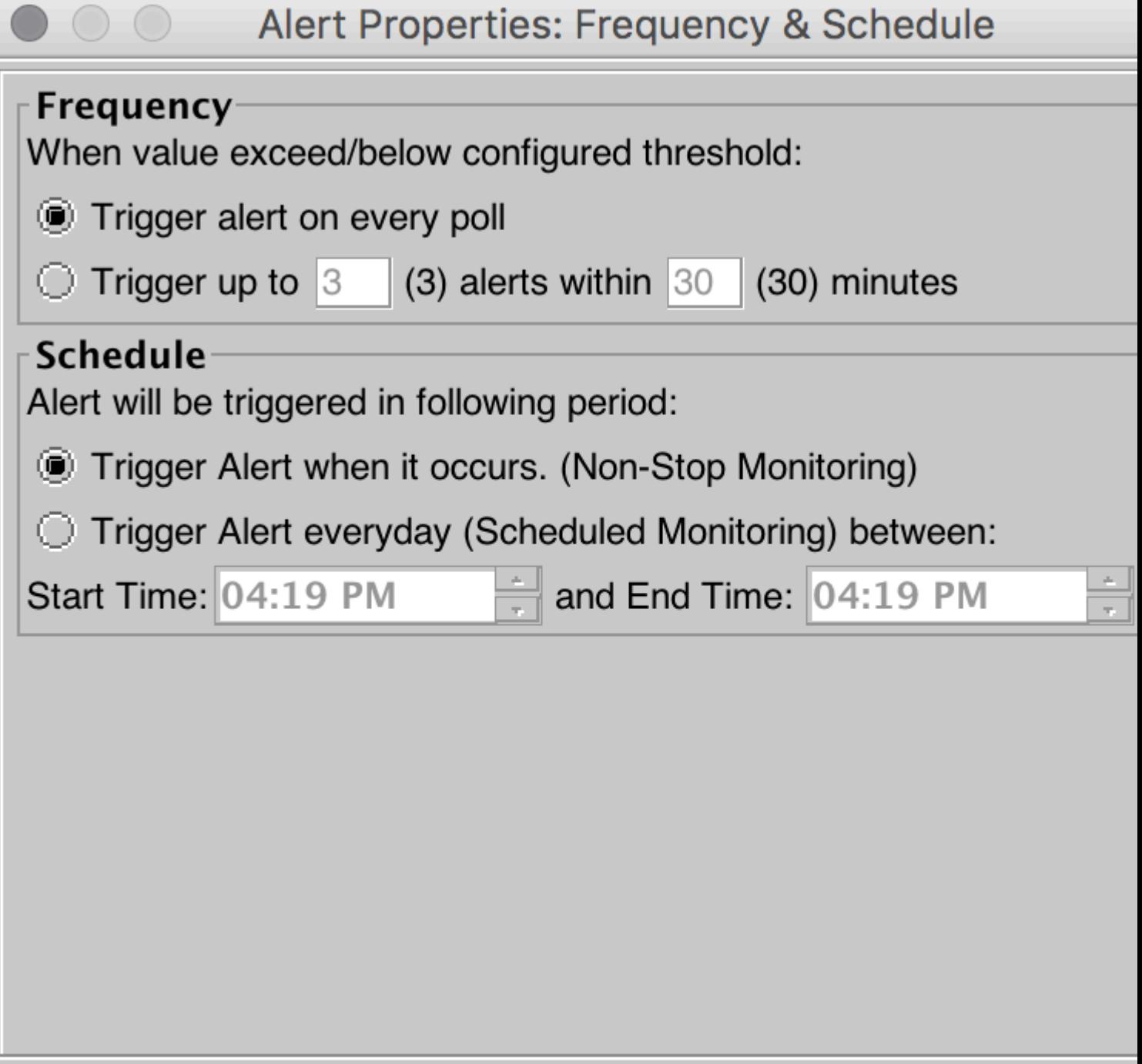

I

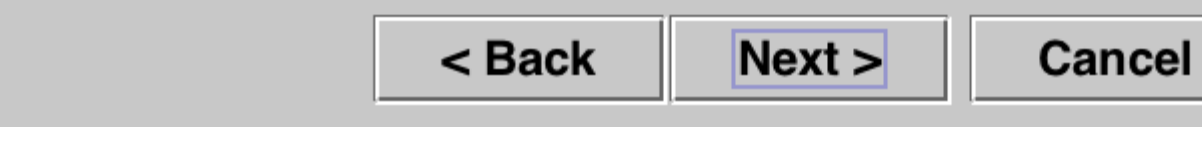

 $\label{eq:2.1} \frac{1}{2} \int_{\mathbb{R}^3} \frac{1}{\sqrt{2}} \, \frac{1}{\sqrt{2}} \,$ 

Fare clic su **Salva**.

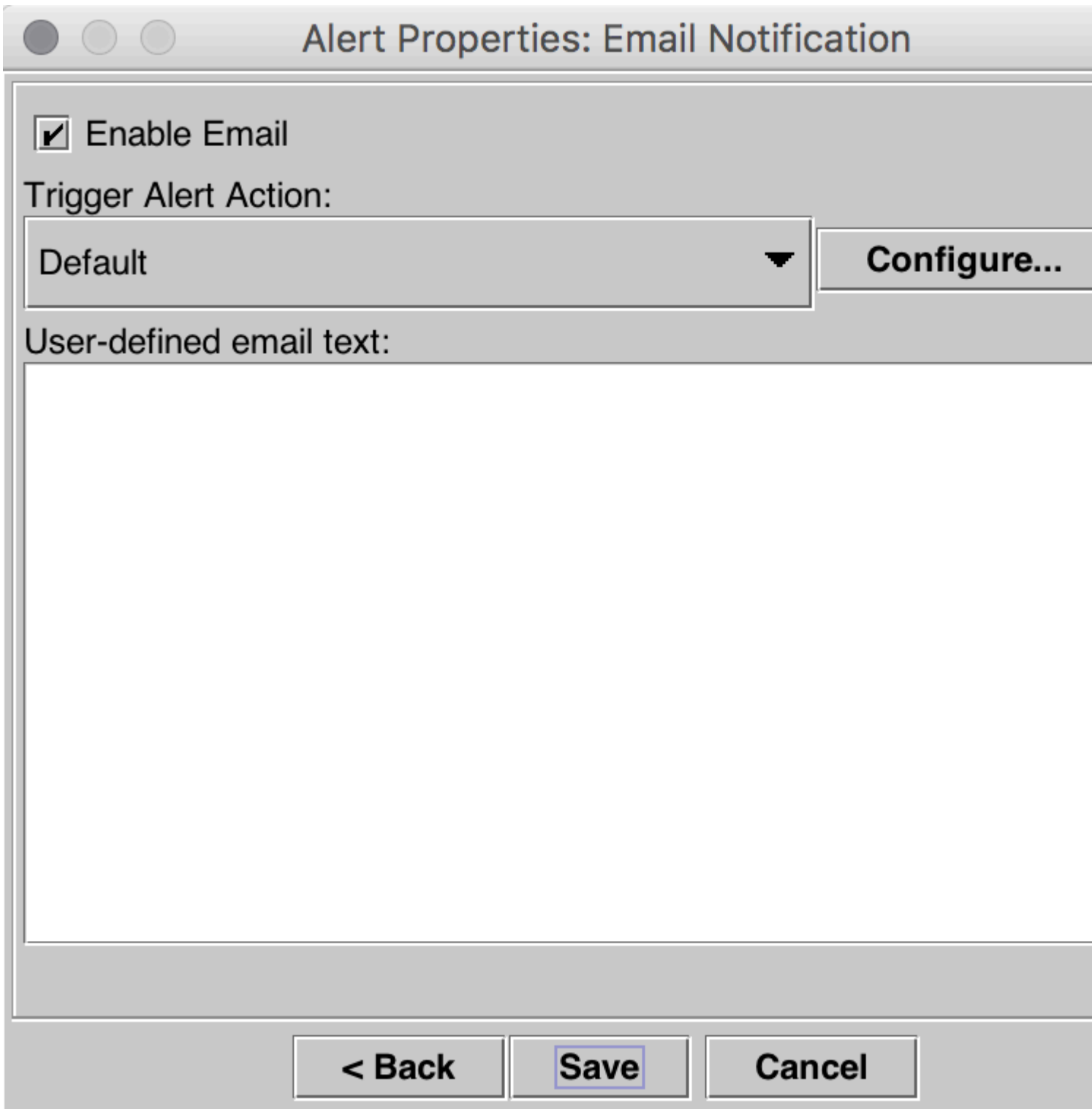

### **Regola livello massimo**

Nel riquadro di destra, in Sistema a destra, fare clic su **LogPartitionHighWaterMarkExceeded > Set Alert/Properties**.

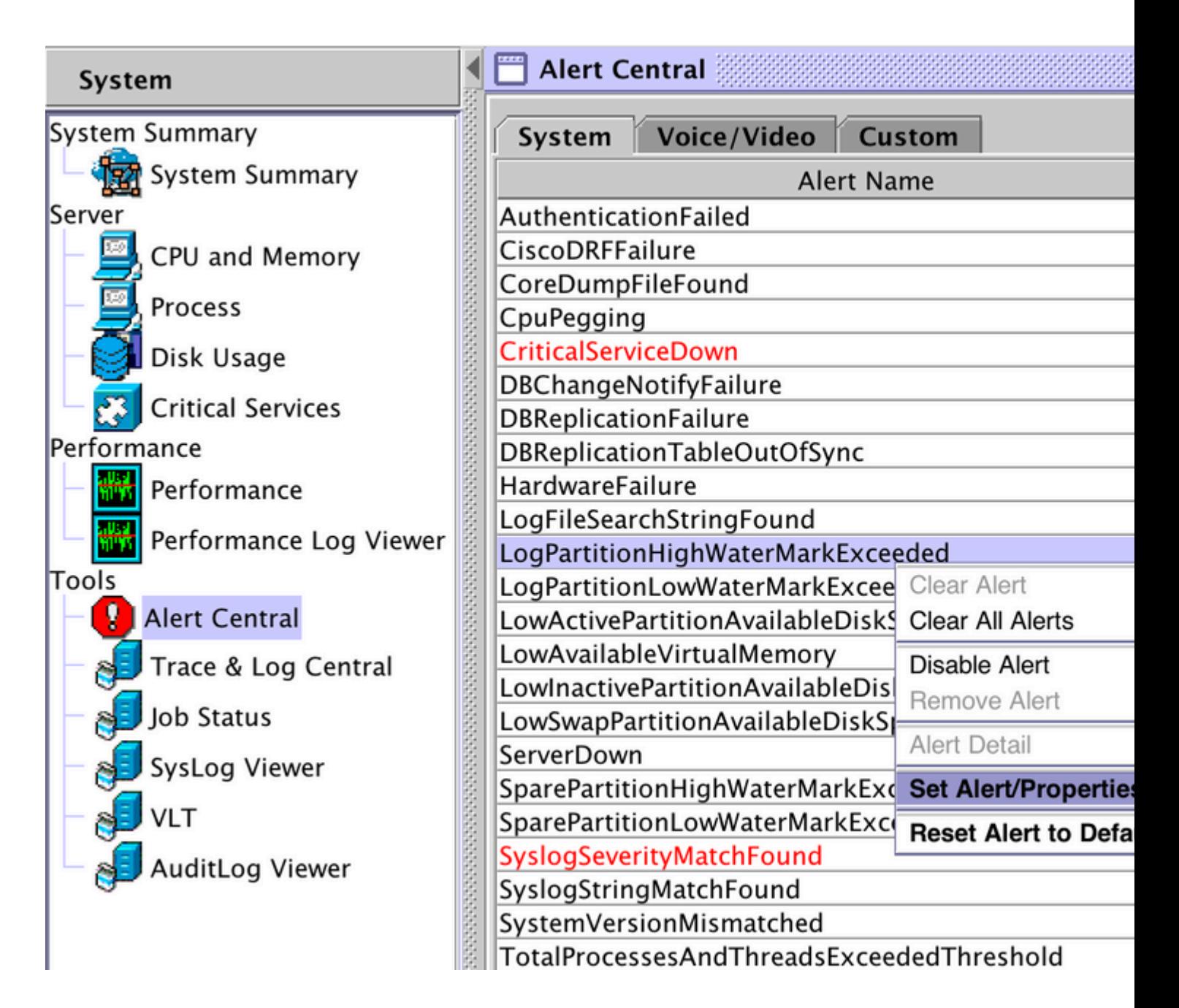

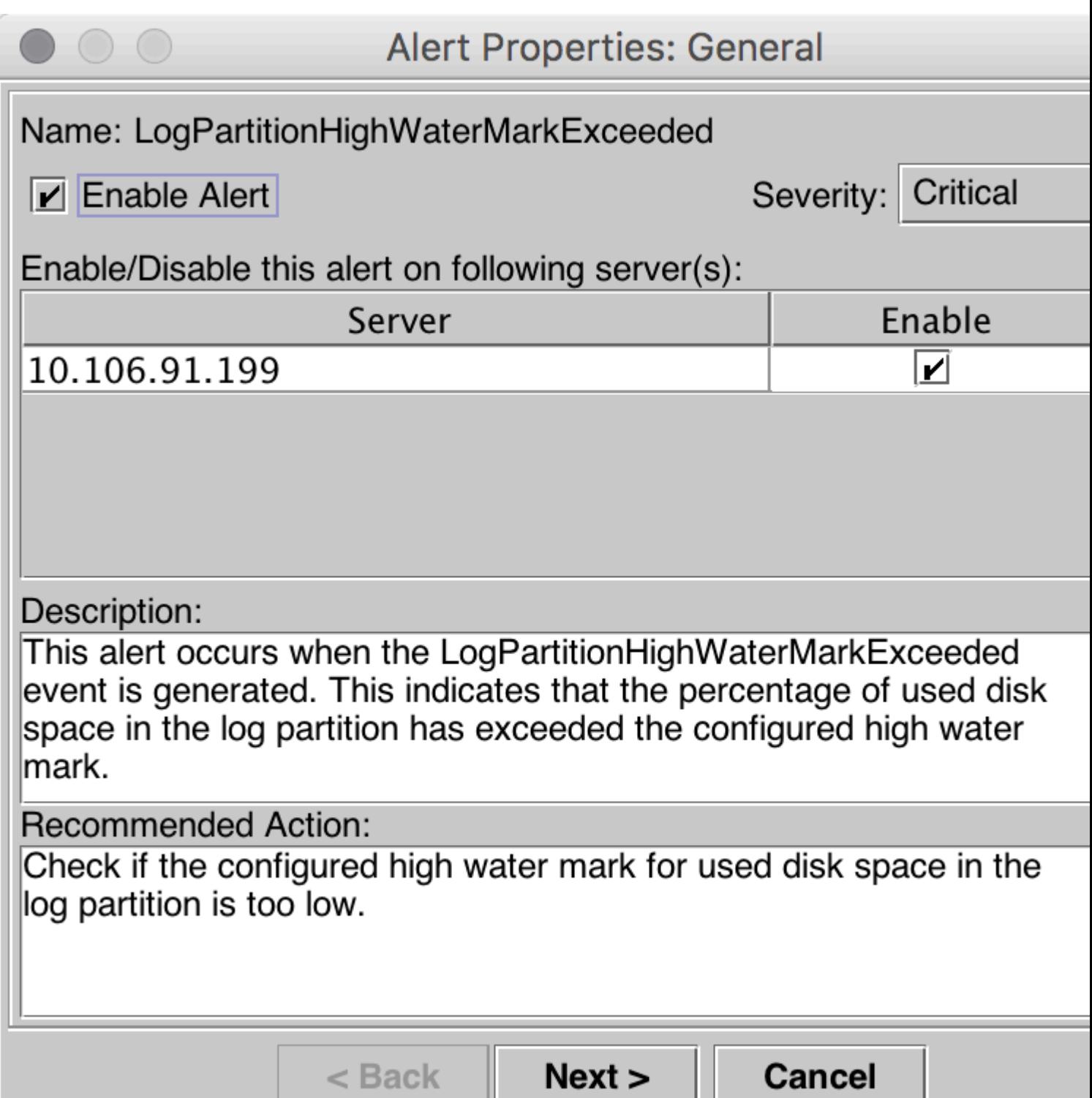

Per impostazione predefinita, High Watermark è impostato su 95%.

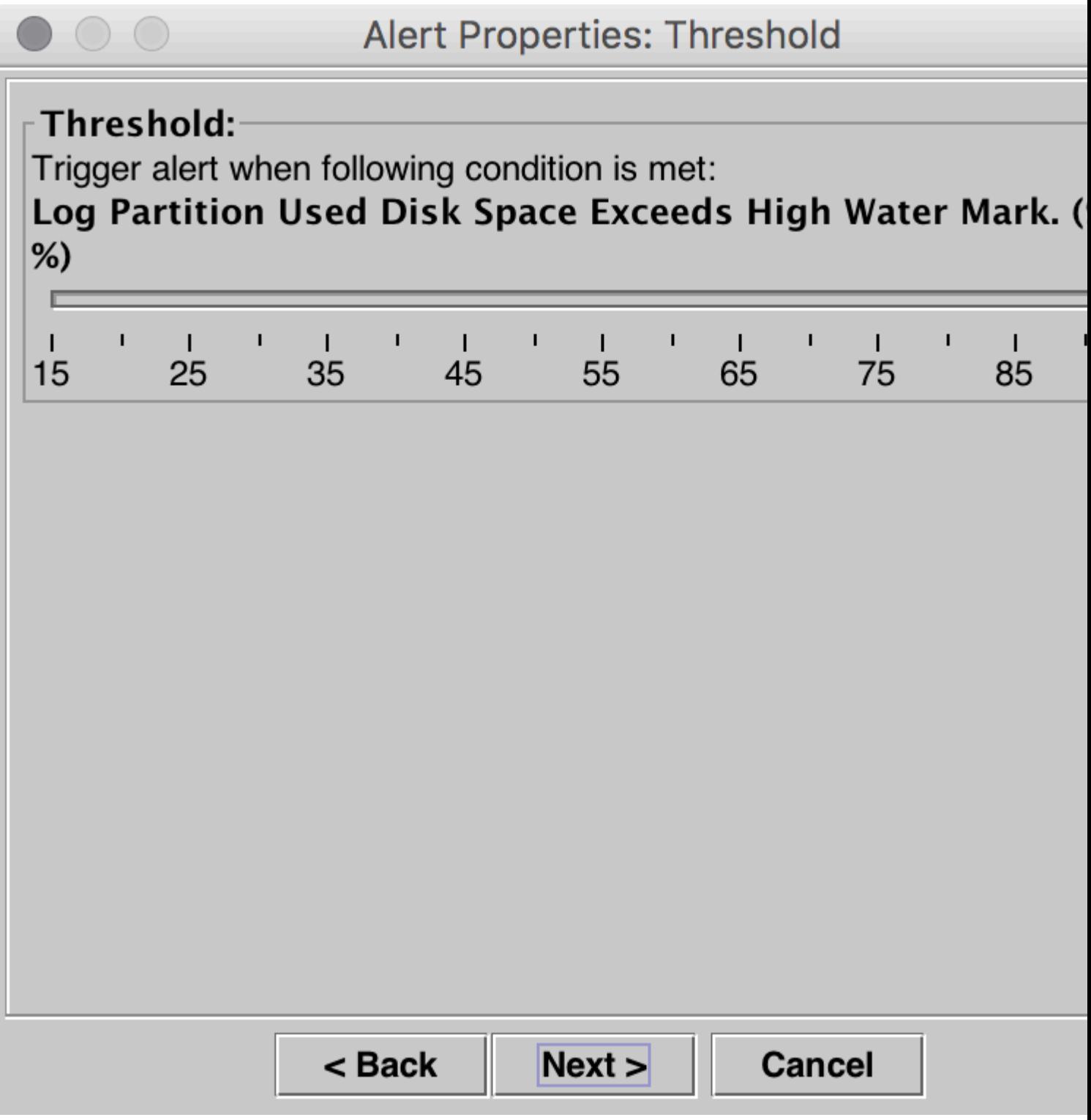

Impostare il valore High Watermark su un valore inferiore, in base alle proprie esigenze, e quindi fare clic su **Avanti.**

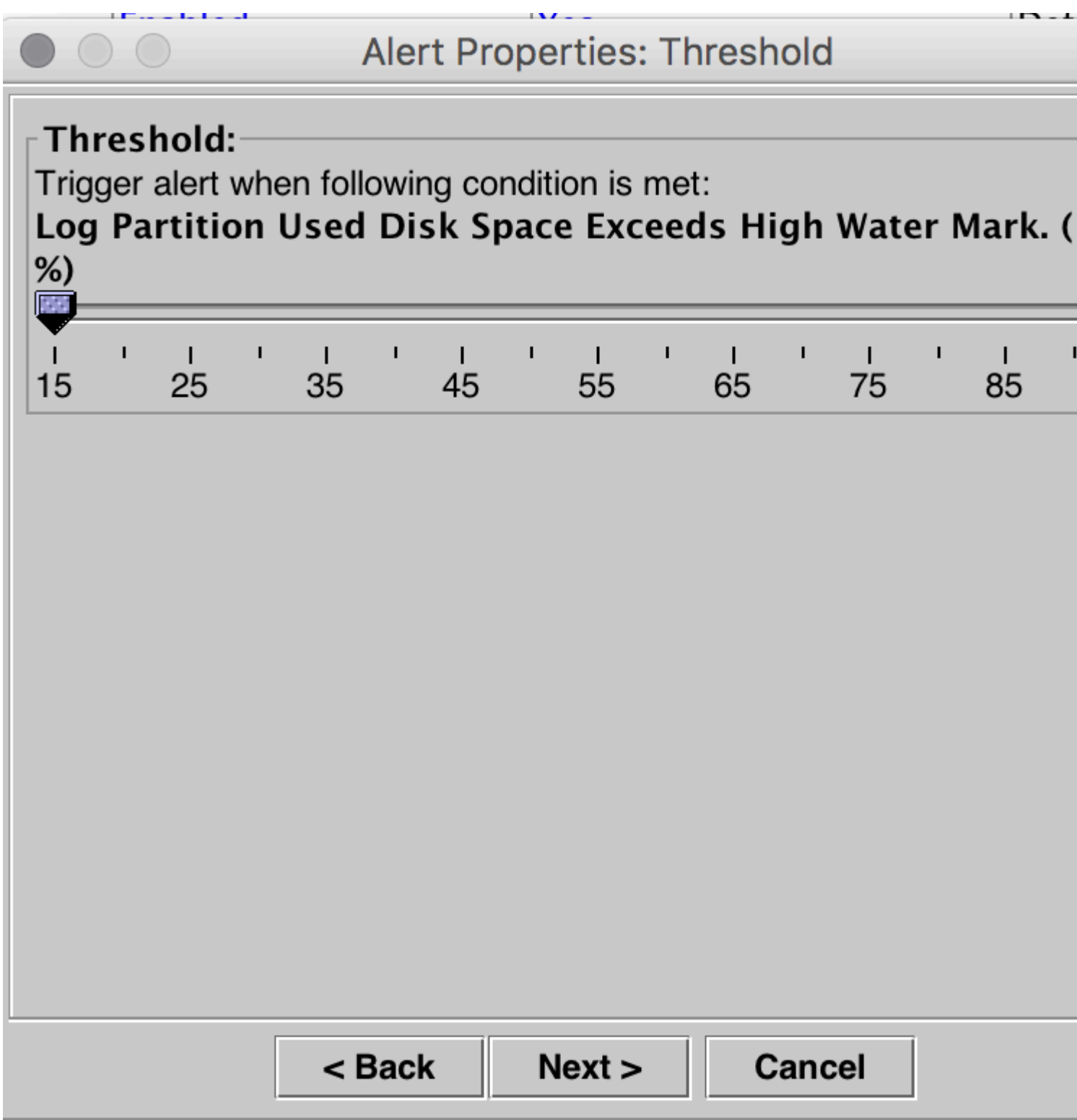

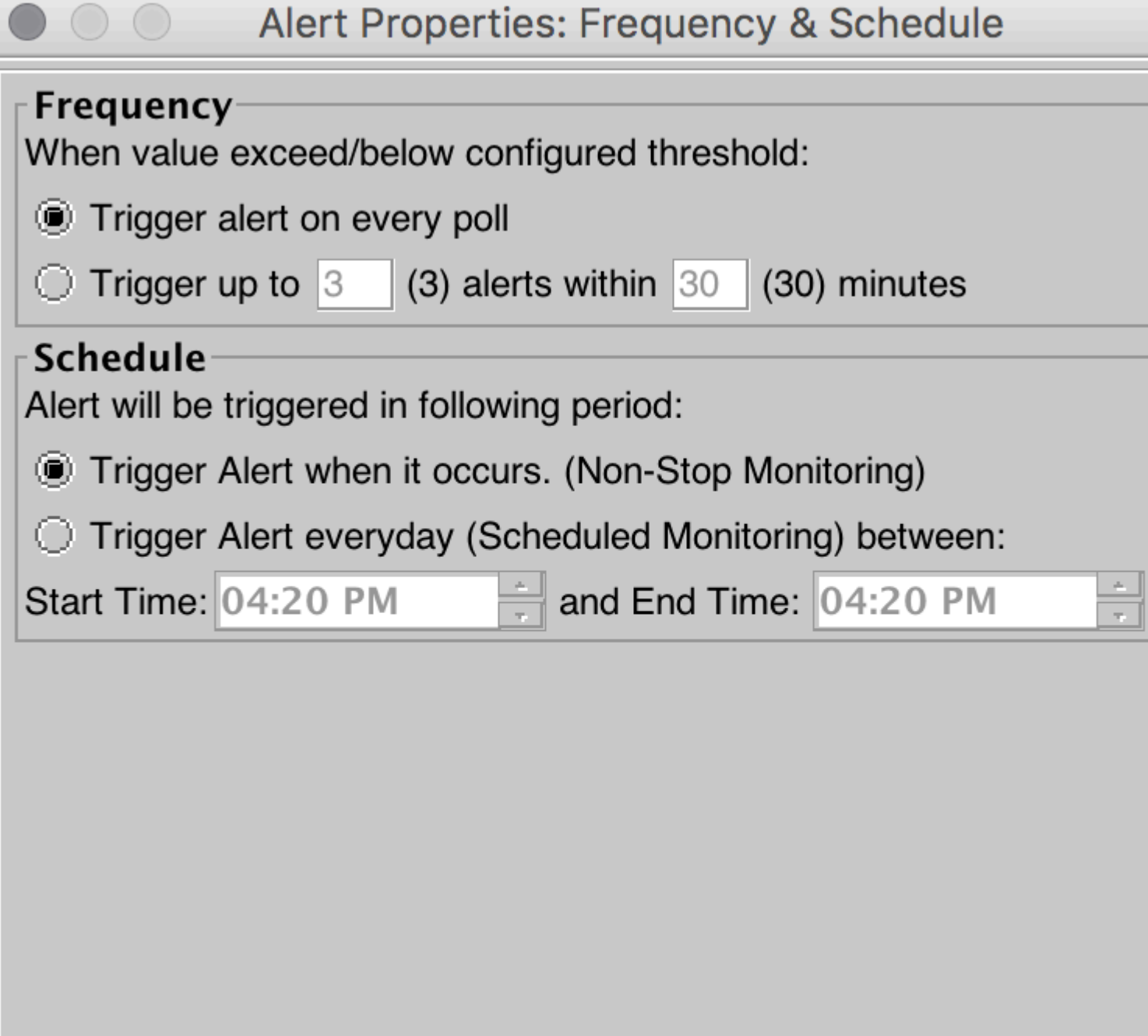

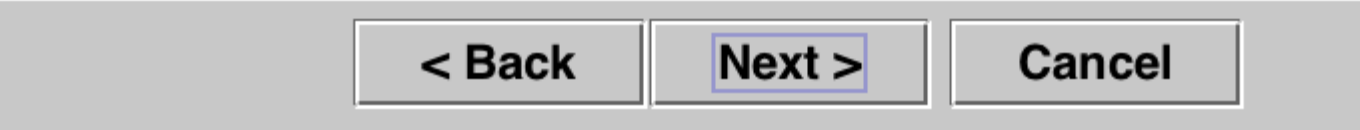

Fare clic su **Salva**.

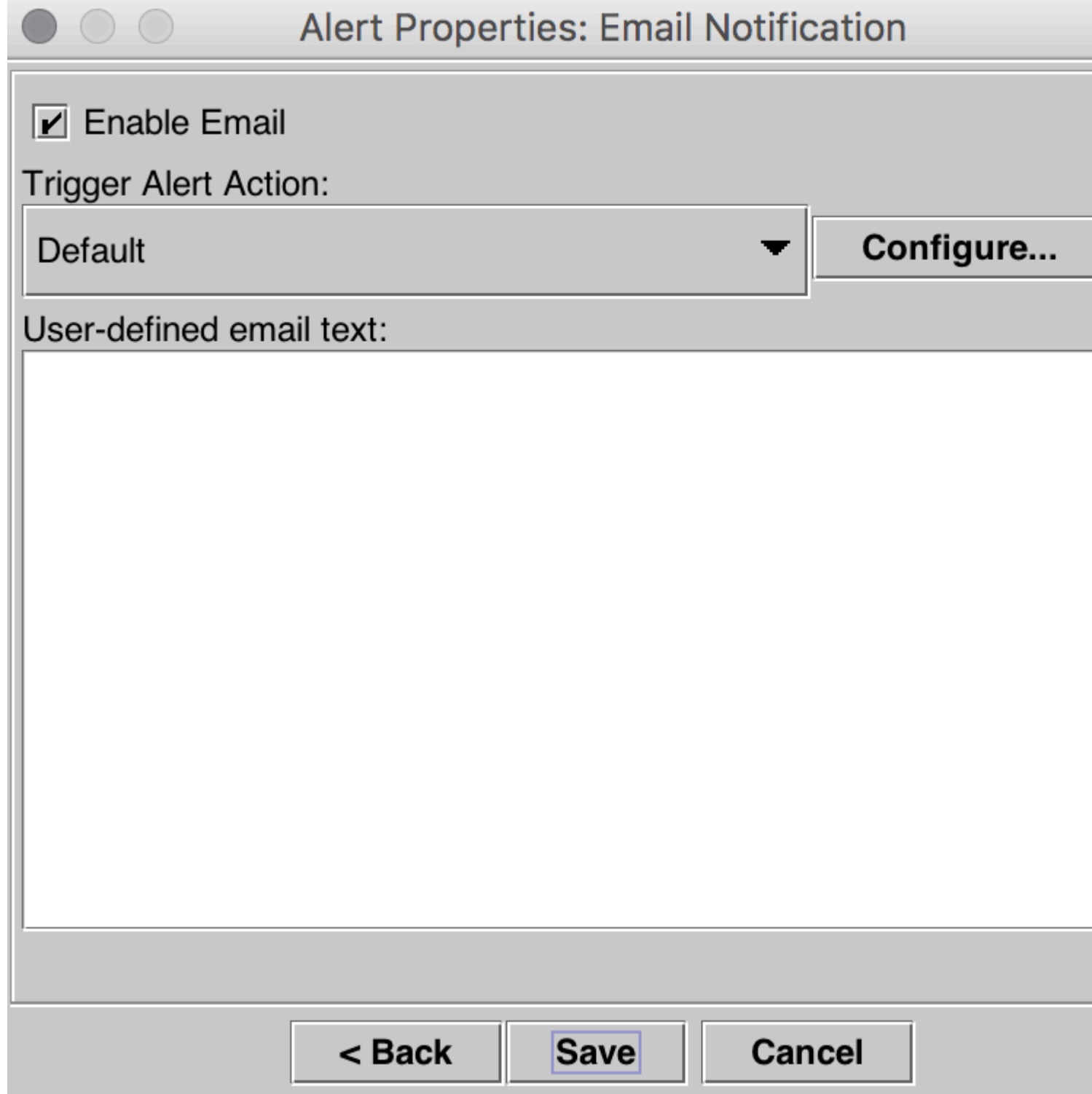

## **Verifica**

Lo spazio su disco aggiuntivo viene creato nella partizione di registrazione. Dopo aver regolato i valori High e Low WaterMarks, è possibile verificarlo tramite il comando **Show Status** nella CLI di Call Manager.

Prima della regolazione di WaterMark.

<#root>

admin:show status

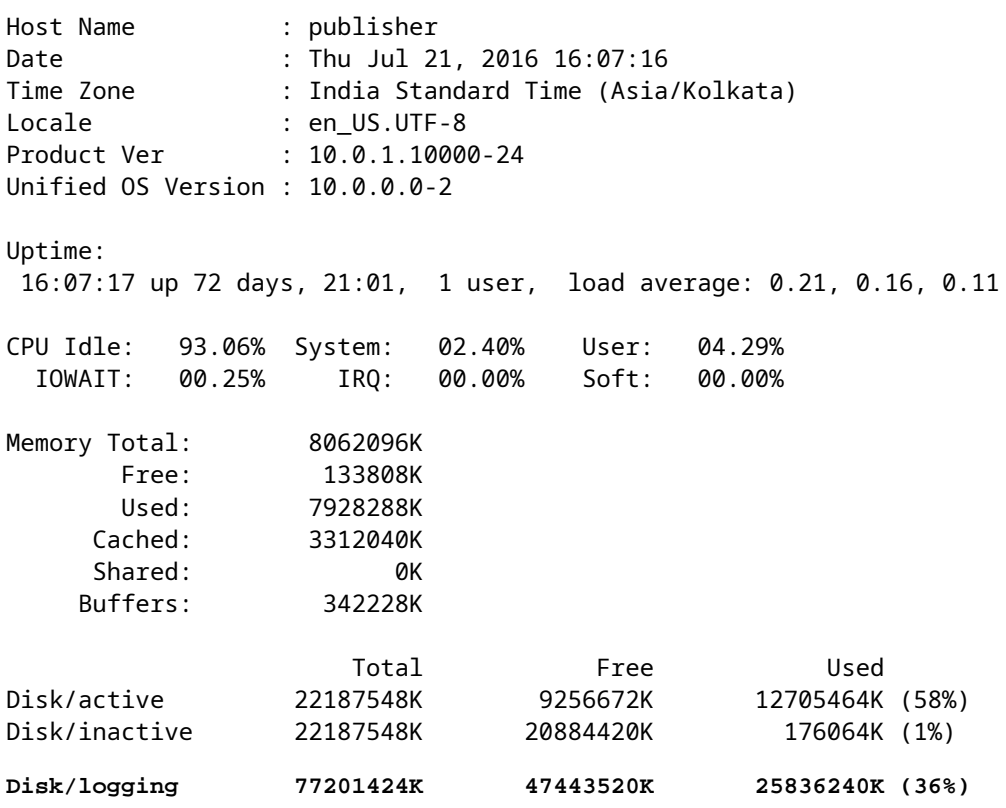

Dopo la regolazione di WaterMark.

#### <#root>

admin:show status

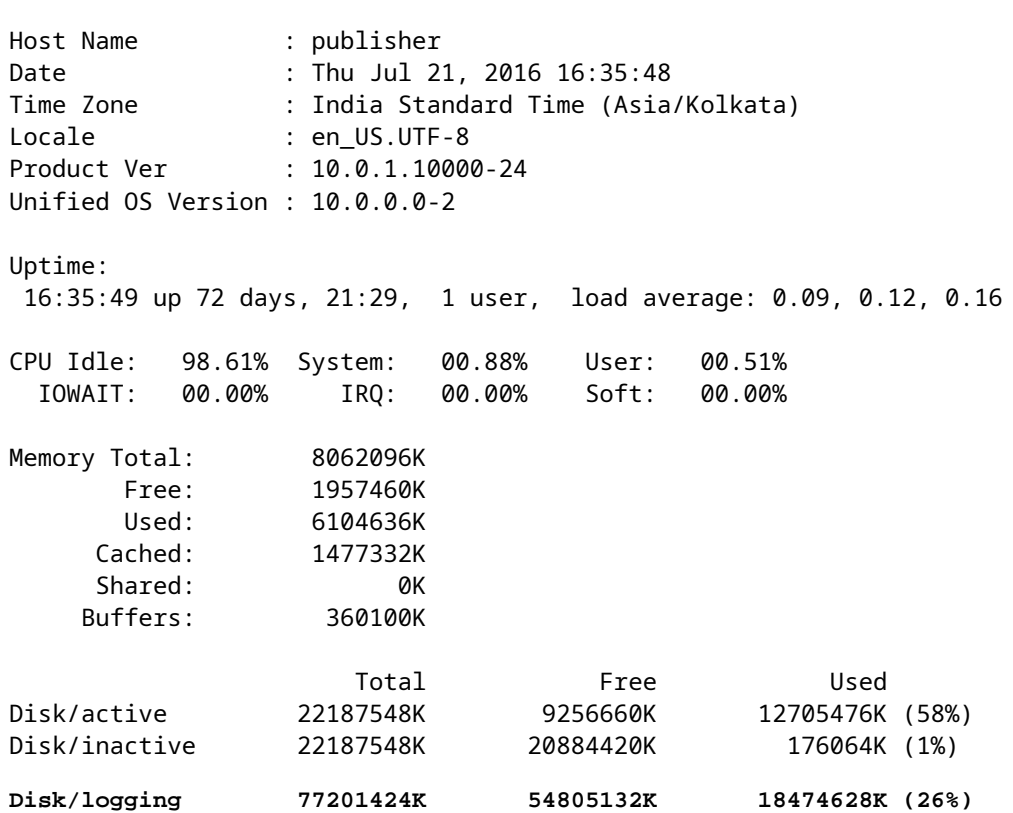

Come mostrato nell'output Show Status, il valore percentuale della partizione Used Disk/Logging è passato dal 36% al 26%.

### **Risoluzione dei problemi**

Non sono attualmente disponibili informazioni specifiche per risolvere i problemi relativi a questa configurazione.

#### Informazioni su questa traduzione

Cisco ha tradotto questo documento utilizzando una combinazione di tecnologie automatiche e umane per offrire ai nostri utenti in tutto il mondo contenuti di supporto nella propria lingua. Si noti che anche la migliore traduzione automatica non sarà mai accurata come quella fornita da un traduttore professionista. Cisco Systems, Inc. non si assume alcuna responsabilità per l'accuratezza di queste traduzioni e consiglia di consultare sempre il documento originale in inglese (disponibile al link fornito).